## How to create filters in Ezeelogin while using LDAP or AD authentication?

381 Riya Francis July 30, 2024 [General](https://www.ezeelogin.com/kb/category/faq/general/12/) 3609

## How to create filters in Ezeelogin while using LDAP or Active Directory (AD) authentication? / Does Ezeelogin allow user authentication based on AD or LDAP groups?

**Overview:** The article explains how to add filters to Ezeelogin by editing LDAP or AD settings to manage user authentication based on group memberships. It includes examples of using ldapsearch commands to verify user membership within specific groups and demonstrates how to create filters with multiple conditions using operators like  $\&$  and  $\vert$ . This ensures that Ezeelogin can authenticate users based on group memberships effectively.

 You can add the filter in Ezeelogin by editing the LDAP or AD configuration under **Settings >> LDAP** . The following image shows the LDAP configuration page with a sample filter matching the user's inside the " Developers "group.

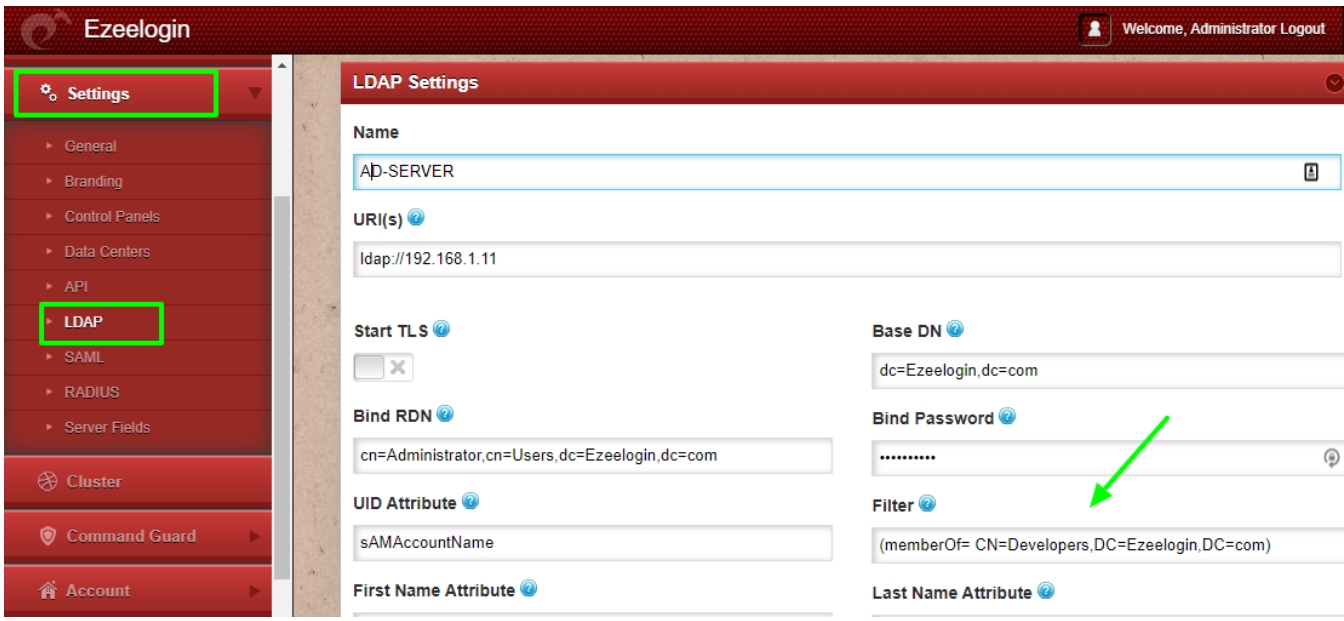

 Run a **ldapsearch** command from your Ezeelogin gateway server to check the filter list of the correct users in the group. The syntax for the **ldapsearch** with filter is as follows.

root@gateway:# ldapsearch -x -b " Base DN " -H ldap\_host\_IP -D " Bind RDN " -W "(ldap\_filter)"

An example for LDAP search for the above filter will be as follows.

 root@gateway :# ldapsearch -x -b "dc=Ezeelogin,dc=com" -H ldap://192.168.1.11 -D "cn=Administrator,cn=Users,dc=Ezeelogin,dc=com" -W "(memberOf= CN=Developers,DC=Ezeelogin,DC=com)"

The output of the above ldap search is shown below.

 Enter LDAP Password: # extended LDIF # # LDAPv3 # base <dc=Ezeelogin,dc=com> with scope subtree # filter: (memberOf= CN=Developers,DC=Ezeelogin,DC=com) # requesting: ALL # # rini PF., Ezeelogin.com dn: CN=rini PF.,DC=Ezeelogin,DC=com objectClass: top objectClass: person objectClass: organizationalPerson objectClass: user

 cn: rini PF. givenName: rini initials: PF distinguishedName: CN=rini PF.,DC=Ezeelogin,DC=com instanceType: 4 whenCreated: 20210127203733.0Z whenChanged: 20210309201301.0Z displayName: rini PF. uSNCreated: 12754 memberOf: CN=Developers,DC=Ezeelogin,DC=com memberOf: CN=Eztest,DC=Ezeelogin,DC=com uSNChanged: 53323 name: rini PF. objectGUID:: VmjHdiz8qEagbd4Zc9H+2A== userAccountControl: 512 badPwdCount: 0 codePage: 0 countryCode: 0 badPasswordTime: 132562563956027090 lastLogoff: 0 lastLogon: 132562564935720206 pwdLastSet: 132562564801090925 primaryGroupID: 513 objectSid:: AQUAAAAAAAUVAAAAxviuHtZf2ydRMK4HUAQAAA== accountExpires: 9223372036854775807 logonCount: 0 sAMAccountName: rini sAMAccountType: 805306368 userPrincipalName: rini@Ezeelogin.com objectCategory: CN=Person,CN=Schema,CN=Configuration,DC=Ezeelogin,DC=com dSCorePropagationData: 20210309201301.0Z dSCorePropagationData: 16010101000000.0Z lastLogonTimestamp: 132562564935720206

 # Irin Mathew, Ezeelogin.com dn: CN=Irin Mathew,DC=Ezeelogin,DC=com objectClass: top objectClass: person objectClass: organizationalPerson objectClass: user cn: Irin Mathew sn: Mathew givenName: Irin

 distinguishedName: CN=Irin Mathew,DC=Ezeelogin,DC=com instanceType: 4 whenCreated: 20210305025714.0Z whenChanged: 20210309201324.0Z displayName: Irin Mathew uSNCreated: 41011 memberOf: CN=Sysadmins,DC=Ezeelogin,DC=com memberOf: CN=Developers,DC=Ezeelogin,DC=com memberOf: CN=centosuser,DC=Ezeelogin,DC=com memberOf: CN=Eztest,DC=Ezeelogin,DC=com uSNChanged: 53325 name: Irin Mathew objectGUID:: /FxMlRFpP02h3MkM572bdg== userAccountControl: 66048 badPwdCount: 0 codePage: 0 countryCode: 0 badPasswordTime: 0 lastLogoff: 0 lastLogon: 0 pwdLastSet: 132593866344903752 primaryGroupID: 513 objectSid:: AQUAAAAAAAUVAAAAxviuHtZf2ydRMK4HVgQAAA== accountExpires: 9223372036854775807 logonCount: 0 sAMAccountName: irin sAMAccountType: 805306368 userPrincipalName: irin@Ezeelogin.com objectCategory: CN=Person,CN=Schema,CN=Configuration,DC=Ezeelogin,DC=com dSCorePropagationData: 20210309201325.0Z dSCorePropagationData: 20210305030624.0Z dSCorePropagationData: 20210305025714.0Z dSCorePropagationData: 16010101000000.0Z

Note: After saving the filter, click on the **User>> LDAP** tab to list the users under the LDAP

group.

## **How to create a filter with more than one condition?**

 We can create filters with more than one condition by using certain operators like **&** , **|** , etc. For example, create a filter to list the users that are common in " **Developers** " and "  **Sysadmins** " where **Irin** is a common user.

The syntax for the filter with the operators is as follows.

 root@gateway:# ldapsearch -x -b " Base DN " -H ldap\_host\_IP -D " Bind RDN " -W "(operator(filter 1)(filter 2)(filter n))

**Step 1.** Ldap filter with "**&**" operator.

 The following image shows an LDAP filter that lists common users from group "  **Developers** "and " **Systemadmins** ".

Given below is the LDAP search for the above filter.

 root@gateway:# ldapsearch -x -b "dc=Ezeelogin,dc=com" -H ldap://192.168.1.11 -D "cn=Administrator,cn=Users,dc= Ezeelogin,dc=com" -W "(&(memberOf= CN=Developers,DC=Ezeelogin,DC=com)(memberOf= CN=Sysadmins,DC=Ezeelogin,DC=com))"

The output of the ldapsearch is as follows.

```
 Enter LDAP Password: 
 # extended LDIF 
 # 
 # LDAPv3 
 # base <dc=Ezeelogin,dc=com> with scope subtree 
 # filter: (&(memberOf= CN=Developers,DC=Ezeelogin,DC=com)(memberOf=
CN=Sysadmins,DC=Ezeelogin,DC=com)) 
 # requesting: ALL 
 # 
 # Irin Mathew, Ezeelogin.com 
 dn: CN=Irin Mathew,DC=Ezeelogin,DC=com 
 objectClass: top 
 objectClass: person 
 objectClass: organizationalPerson 
 objectClass: user 
 cn: Irin Mathew 
 sn: Mathew 
 givenName: Irin 
 distinguishedName: CN=Irin Mathew,DC=Ezeelogin,DC=com 
 instanceType: 4 
 whenCreated: 20210305025714.0Z 
 whenChanged: 20210309201324.0Z 
 displayName: Irin Mathew 
 uSNCreated: 41011 
 memberOf: CN=Sysadmins,DC=Ezeelogin,DC=com 
 memberOf: CN=Developers,DC=Ezeelogin,DC=com 
 memberOf: CN=centosuser,DC=Ezeelogin,DC=com 
 memberOf: CN=Eztest,DC=Ezeelogin,DC=com 
 uSNChanged: 53325 
 name: Irin Mathew 
 objectGUID:: /FxMlRFpP02h3MkM572bdg== 
 userAccountControl: 66048
```
 badPwdCount: 0 codePage: 0 countryCode: 0 badPasswordTime: 0 lastLogoff: 0 lastLogon: 0 pwdLastSet: 132593866344903752 primaryGroupID: 513 objectSid:: AQUAAAAAAAUVAAAAxviuHtZf2ydRMK4HVgQAAA== accountExpires: 9223372036854775807 logonCount: 0 sAMAccountName: irin sAMAccountType: 805306368 userPrincipalName: irin@Ezeelogin.com objectCategory: CN=Person,CN=Schema,CN=Configuration,DC=Ezeelogin,DC=com dSCorePropagationData: 20210309201325.0Z dSCorePropagationData: 20210305030624.0Z dSCorePropagationData: 20210305025714.0Z dSCorePropagationData: 16010101000000.0Z

 **Step 2.** Filter with " **|** " operator.

The following image shows a filter to list all users in groups " **Developers**" and "**Sysadmins**".

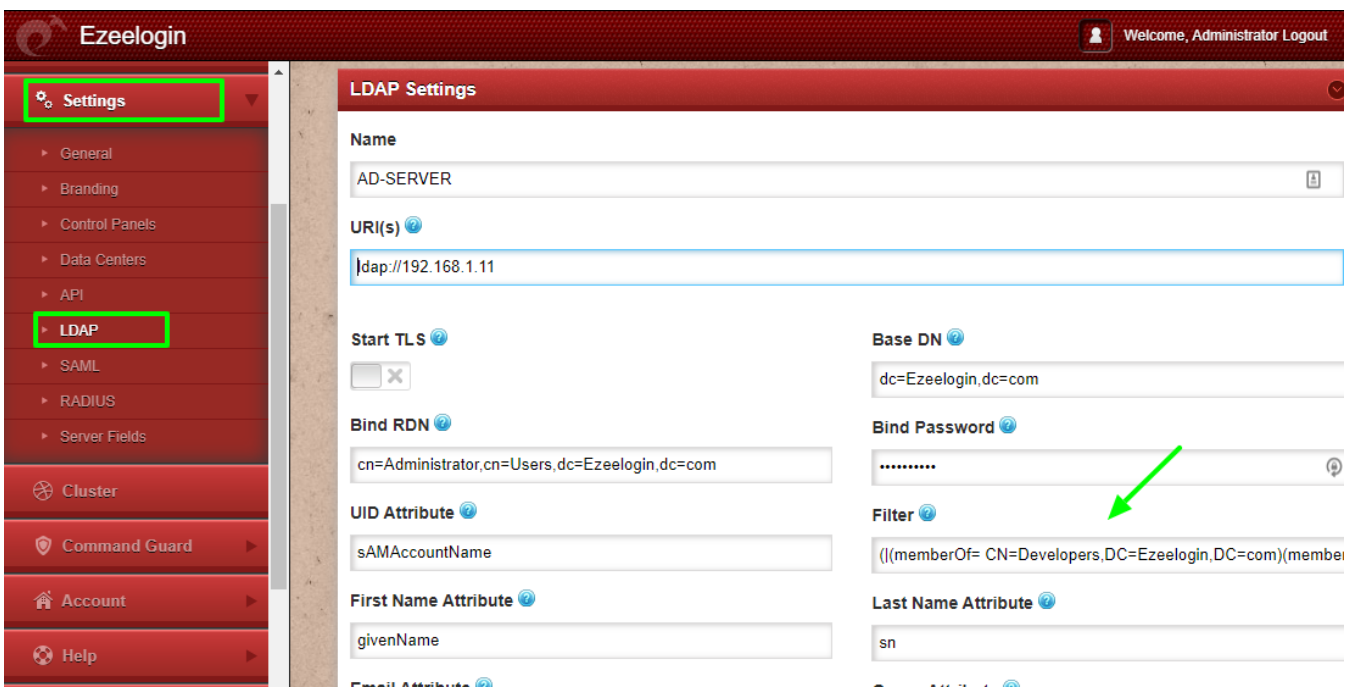

LDAP search command to list all users under two groups "Developers" and " Sysadmin" is as follows.

```
 root@gateway:# ldapsearch -x -b "dc=Ezeelogin,dc=com" -H ldap://192.168.1.11 -D
"cn=Administrator,cn=Users,dc=Ezeelogin,dc=com" -W "(|(memberOf=
CN=Developers,DC=Ezeelogin,DC=com)(memberOf= CN=Sysadmins,DC=Ezeelogin,DC=com))"
```
The output of the above ldapsearch command is shown below.

Enter LDAP Password: # extended LDIF # # LDAPv3

```
# base <dc=Ezeelogin,dc=com> with scope subtree
# filter: (|(memberOf= CN=Developers,DC=Ezeelogin,DC=com)(memberOf=
CN=Sysadmins,DC=Ezeelogin,DC=com))
# requesting: ALL
#
# roma Ali., Ezeelogin.com
dn: CN=roma Ali.,DC=Ezeelogin,DC=com
objectClass: top
objectClass: person
objectClass: organizationalPerson
objectClass: user
cn: roma Ali.
givenName: roma
initials: Ali
distinguishedName: CN=roma Ali.,DC=Ezeelogin,DC=com
instanceType: 4
whenCreated: 20210127210658.0Z
whenChanged: 20210309201314.0Z
displayName: roma Ali.
uSNCreated: 12775
memberOf: CN=Sysadmins,DC=Ezeelogin,DC=com
memberOf: CN=centosuser,DC=Ezeelogin,DC=com
memberOf: CN=Eztest,DC=Ezeelogin,DC=com
uSNChanged: 53324
name: roma Ali.
objectGUID:: hxJd7NT4vkaTp+gwmJfThw==
userAccountControl: 512
badPwdCount: 0
codePage: 0
countryCode: 0
badPasswordTime: 0
lastLogoff: 0
lastLogon: 0
pwdLastSet: 132562552180870397
primaryGroupID: 513
objectSid:: AQUAAAAAAAUVAAAAxviuHtZf2ydRMK4HUgQAAA==
accountExpires: 9223372036854775807
logonCount: 0
sAMAccountName: roma
sAMAccountType: 805306368
userPrincipalName: roma@Ezeelogin.com
objectCategory: CN=Person,CN=Schema,CN=Configuration,DC=Ezeelogin,DC=com
```
dSCorePropagationData: 20210309201314.0Z dSCorePropagationData: 20210305030609.0Z dSCorePropagationData: 16010101000000.0Z # Irin Mathew, Ezeelogin.com dn: CN=Irin Mathew,DC=Ezeelogin,DC=com objectClass: top objectClass: person objectClass: organizationalPerson objectClass: user cn: Irin Mathew sn: Mathew givenName: Irin distinguishedName: CN=Irin Mathew,DC=Ezeelogin,DC=com instanceType: 4 whenCreated: 20210305025714.0Z whenChanged: 20210309201324.0Z displayName: Irin Mathew uSNCreated: 41011 memberOf: CN=Sysadmins,DC=Ezeelogin,DC=com memberOf: CN=Developers,DC=Ezeelogin,DC=com memberOf: CN=centosuser,DC=Ezeelogin,DC=com memberOf: CN=Eztest,DC=Ezeelogin,DC=com uSNChanged: 53325 name: Irin Mathew objectGUID:: /FxMlRFpP02h3MkM572bdg== userAccountControl: 66048 badPwdCount: 0 codePage: 0 countryCode: 0 badPasswordTime: 0 lastLogoff: 0 lastLogon: 0 pwdLastSet: 132593866344903752 primaryGroupID: 513 objectSid:: AQUAAAAAAAUVAAAAxviuHtZf2ydRMK4HVgQAAA== accountExpires: 9223372036854775807 logonCount: 0 sAMAccountName: irin sAMAccountType: 805306368 userPrincipalName: irin@Ezeelogin.com objectCategory: CN=Person,CN=Schema,CN=Configuration,DC=Ezeelogin,DC=com dSCorePropagationData: 20210309201325.0Z

dSCorePropagationData: 20210305030624.0Z dSCorePropagationData: 20210305025714.0Z dSCorePropagationData: 16010101000000.0Z # rini PF., Ezeelogin.com dn: CN=rini PF.,DC=Ezeelogin,DC=com objectClass: top objectClass: person objectClass: organizationalPerson objectClass: user cn: rini PF. givenName: rini initials: PF distinguishedName: CN=rini PF.,DC=Ezeelogin,DC=com instanceType: 4 whenCreated: 20210127203733.0Z whenChanged: 20210309201301.0Z displayName: rini PF. uSNCreated: 12754 memberOf: CN=Developers,DC=Ezeelogin,DC=com memberOf: CN=Eztest,DC=Ezeelogin,DC=com uSNChanged: 53323 name: rini PF. objectGUID:: VmjHdiz8qEagbd4Zc9H+2A== userAccountControl: 512 badPwdCount: 0 codePage: 0 countryCode: 0 badPasswordTime: 132562563956027090 lastLogoff: 0 lastLogon: 132562564935720206 pwdLastSet: 132562564801090925 primaryGroupID: 513 objectSid:: AQUAAAAAAAUVAAAAxviuHtZf2ydRMK4HUAQAAA== accountExpires: 9223372036854775807 logonCount: 0 sAMAccountName: rini sAMAccountType: 805306368 userPrincipalName: rini@Ezeelogin.com objectCategory: CN=Person,CN=Schema,CN=Configuration,DC=Ezeelogin,DC=com dSCorePropagationData: 20210309201301.0Z dSCorePropagationData: 16010101000000.0Z lastLogonTimestamp: 132562564935720206

## Related Articles

[How to use the LDAP password as the security code on user login in SSH?](https://www.ezeelogin.com/kb/article/how-to-use-the-ldap-password-as-the-security-code-on-user-login-in-ssh-485.html)

[Can we map existing user group in ldap to Ezeelogin as Ezeelogin user group?](https://www.ezeelogin.com/kb/article/can-we-map-existing-user-group-in-ldap-to-ezeelogin-as-ezeelogin-user-group-144.html)

[Assigning user group for LDAP users?](https://www.ezeelogin.com/kb/article/assigning-user-group-for-ldap-users-17.html)

[How do I configure Ezeelogin to authenticate using OpenLdap or Window AD server?](https://www.ezeelogin.com/kb/article/how-do-i-configure-ezeelogin-to-authenticate-using-openldap-or-window-ad-server-178.html)

Online URL:

[https://www.ezeelogin.com/kb/article/how-to-create-filters-in-ezeelogin-while-using-ldap-or-ad](https://www.ezeelogin.com/kb/article/how-to-create-filters-in-ezeelogin-while-using-ldap-or-ad-authentication-381.html)[authentication-381.html](https://www.ezeelogin.com/kb/article/how-to-create-filters-in-ezeelogin-while-using-ldap-or-ad-authentication-381.html)